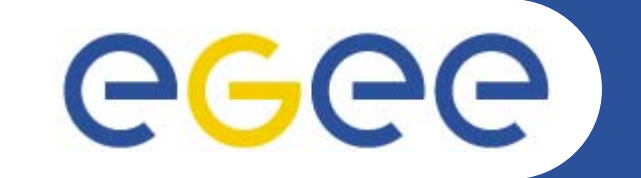

# **∆ιαδικασίες ένταξης στο GRID**

*Βαγγέλης Φλώρος (efloros@cern.ch) Οµάδα Υποστήριξης Χρηστών ΕΚΕΦΕ «∆ηµόκριτος», Ινστιτούτου Πυρηνικής Φυσικής*

**www.eu-egee.org**

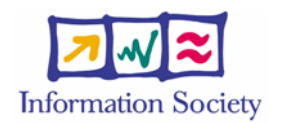

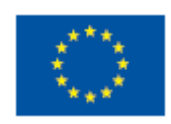

INFSO-RI-508833

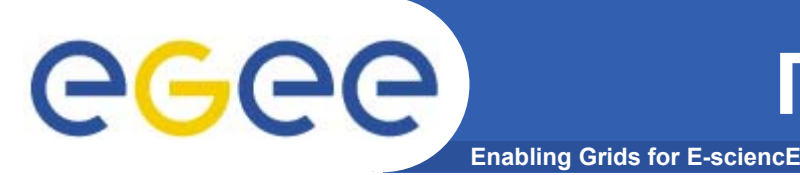

- • **Πως εγγράφοµαι στο Grid του EGEE; Ποιοι έχουν δικαίωµ<sup>α</sup> εγγραφής;**
- •**Που θα απευθυνθώ;**
- •**Τι είναι οι εικονικοί οργανισµοί; Σε ποιόν ανήκω;**
- •**Τι εργαλεία χρειάζονται και πως θα τα αποκτήσω;**
- •**Που θα απευθυνθώ για βοήθεια;**
- • **Που υπάρχει υλικό εκµάθησης και εγχειρίδια χρήσης των εργαλείων Grid;**
- •**κ.α. ....**

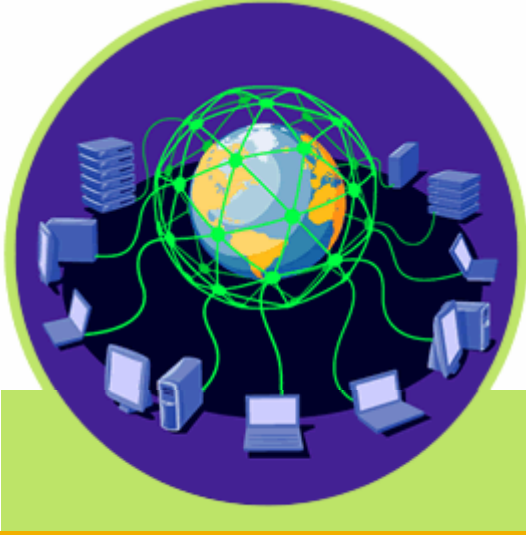

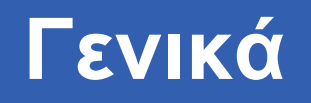

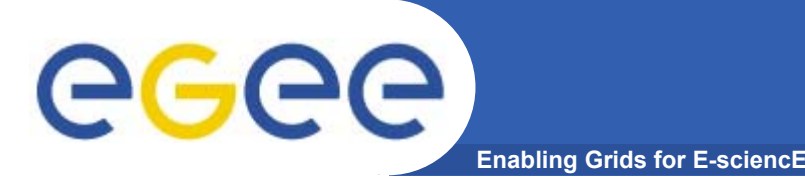

- • **Στις προηγούµενες παρουσιάσεις είδαµ<sup>ε</sup> τι είναι Υπολογιστικό Πλέγµ<sup>α</sup> (Computational Grid), τη φιλοσοφία και το όραµ<sup>α</sup> της τεχνολογίας αυτής.**
- • **Παρουσιάστηκαν πρακτικά παραδείγµατα για το πώς έχει υλοποιηθεί το Grid στο EGEE και µερικά παραδείγµατα χρήσεις του.**
- • **Η τεχνολογία Grid σίγουρα παρουσιάζεται ως πολλά υποσχόµενη και φαίνεται ότι µπορεί να βοηθήσει στο έργο σας και στις εφαρµογές σας.**
- •**Οπότε αποµένει ένα τυπικό ερώτηµα:**

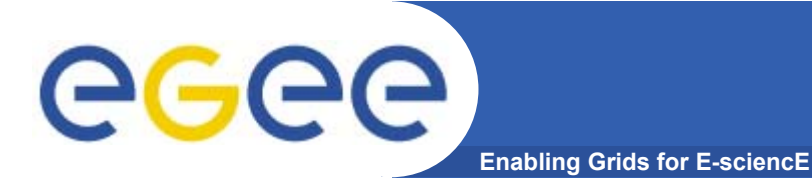

### **Enter the Grid?**

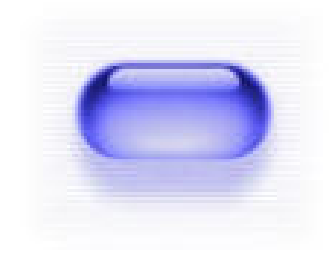

#### **YES PLEASE! No Thanks!**

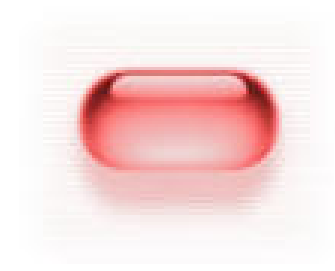

#### **Εγγραφή στο HellasGrid ως χρήστης** egec **Enabling Grids for E-sciencE**

• **The first step in order to enroll is to fill the User Registration form at the HellasGrid website**

http://www.hellasgrid.gr/user-request

• **This will send a notification to the User Support Team which will get in touch with you in order to clarify your needs and help you with your first steps in joining EGEE.**

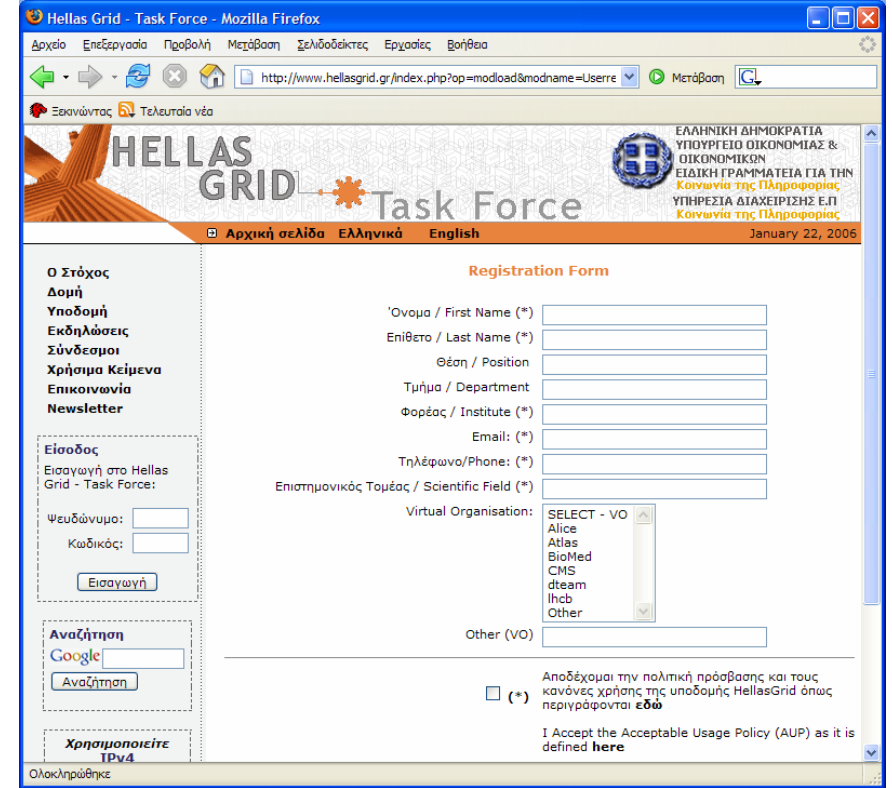

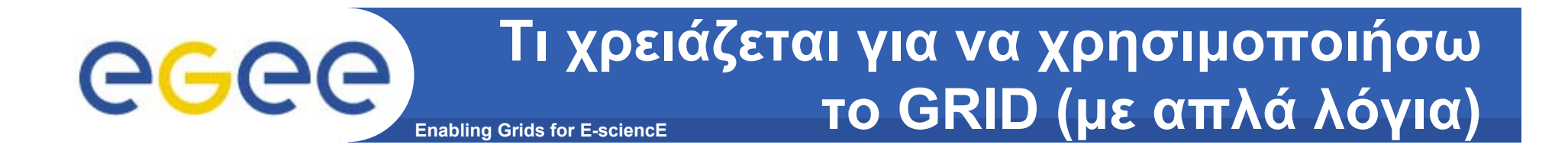

#### Ένας υπολογιστής µ<sup>ε</sup> το κατάλληλο λογισµικό

Μια επιστηµονική <sup>ο</sup>µάδα - που διαθέτει υπολογιστικούς πόρους και θα µ<sup>ε</sup> δεχθεί για να τους χρησιµοποιήσω

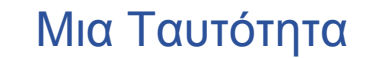

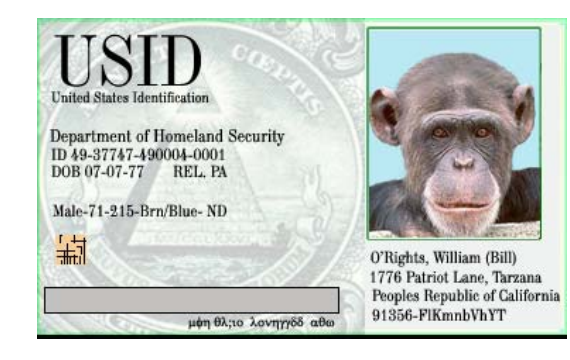

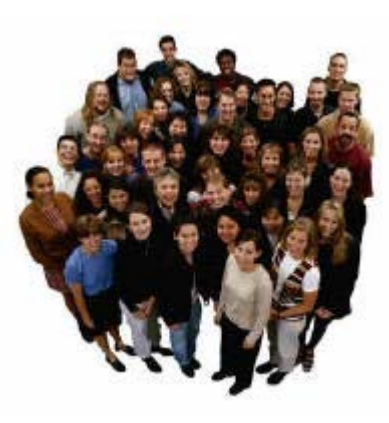

INFSO-RI-508833

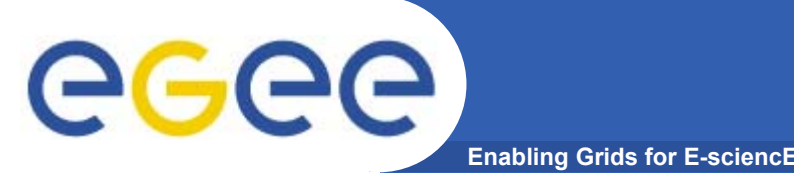

### **Τι χρειάζεται; (τυπικά)**

- • **In order to become a user of the EGEE Grid Infrastructure you should:** 
	- Gain access to a **User Interface (UI)** machine which hosts the required client software for developing and running applications in the EGEE Grid
	- Acquire a **digital certificate** from your accredited National CA.
	- Join an existing **Virtual Organization (VO)** or apply for the introduction of a new VO
- $\bullet$  **Note! - There are some rules that apply in order to be an EGEE user. You can check if you are eligible by reading the Access Usage Policy.**

### **Ποιοι έχουν δικαίωµ<sup>α</sup> πρόσβασης;**

#### •**Γενικά όλη η Ελληνική επιστηµονική κοινότητα:**

Πανεπιστήµια

egec

Τεχνολογικά Εκπαιδευτικά Ιδρύµατα

**Enabling Grids for E-scienc** 

– Ερευνητικά Κέντρα

The Eligible (global) Grid User Community **is defined to be people from:**

the academic research and education community;

 public funded bodies, institutes and research laboratories working in areas related to research and education;

 other bodies and organisations, such as commercial companies, who are collaborating on academic research and education with the above institutes. *EGEE Access Users Policy (AUP)*

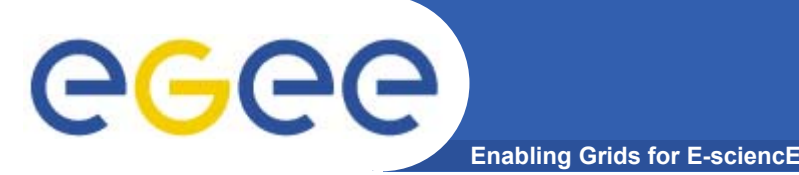

## **Κατηγορίες Χρηστών**

- • **Νέοι Χρήστες – Που θέλουν να πειραµατιστούν µ<sup>ε</sup> την τεχνολογία και να αξιολογήσουν τα οφέλη της.**
- • **Χρήστες παραγωγής – Έχουν αποκτήσει βασική <sup>ε</sup>µπειρία µ<sup>ε</sup> την τεχνολογία και θέλουν να την αξιοποιήσουν. ∆ιαθέτουν εφαρµογή που θα/έχει µεταφερθεί στο υπολογιστικό πλέγµ<sup>α</sup> (Gridification)**
- **Έµπειροι χρήστες - που ανήκουν <sup>π</sup>.χ. σε κάποιο από τα πειράµατα του CERN**

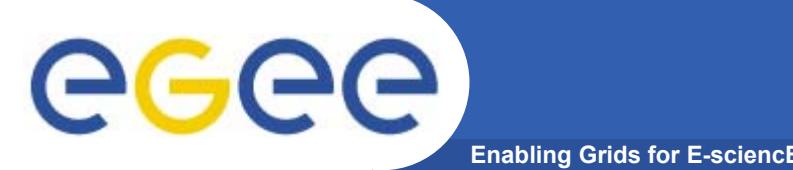

- • **A User Interface is nothing more and nothing less than a Linux box having installed all the required client software, APIs and tools for developing and running applications in the Grid.**
- • **Αποτελεί τη διεπαφή και το σηµείο πρόσβασης ενός χρήστη στο Grid**
- • **Για να χρησιµοποιήσετε το Grid θα πρέπει να αποκτήσετε λογαριασµό σε κάποιο µηχάνηµ<sup>α</sup> UI**
- $\bullet$  **Οι επιλογές που έχετε είναι:**
	- Να εγκαταστήσετε **το δικό σας** UI
	- Να αποκτήσετε πρόσβαση **στο τοπικό UI** που έχει στηθεί στον οργανισµό σας
	- Να σας δηµιουργηθεί λογαριασµός στο **catch-all UI** του **Ε∆ΕΤ**

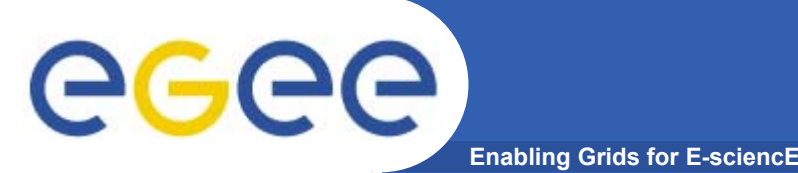

- • **In practice everyone can install and setup a UI with the required EGEE tools following the instructions in the gLite 3.0 Generic Installation and Configuration Guide.**
- • **Italian SA1 EGEE Activity** UIPnP software package
	- $-$  Still no release for gLite 3.0.
	- Can be installed in any Linux machine and turn it into a User Interface (you can even install it as a regular non-root user).
	- Pre-configured for accessing the Italian EGEE sites and some manual configuration steps are required at the moment in order to be useful for EGEE-SEE users (for instructions see How to customize UIPnP for SEE-VO).

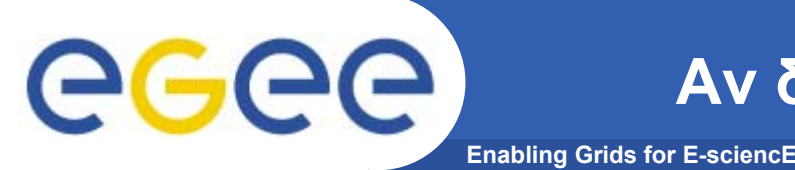

- • **There is always a chance that your institute may already have setup a UI machine so you can ask from your local administrator to create an account for you there.**
- • **If you don't have access to a local User Interface or you can't (or don't want to) install your own UI, you may request from the User Support Team for an account at the catch-all UI hosted in the GRNET site (Isabella); provided of course that you are a registered user.**

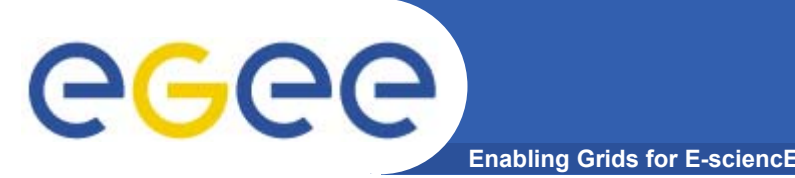

- • **A** digital certificate **is your** electronic identity **to access the Grid.**
- •**Every user has his/her own personal digital certificate**
- $\bullet$  **Certificates are used in every authentication and authorization procedure. The also ensure the confidentiality and integrity of your data that travel on the net while you are working in the Grid.**
- • **Digital Certificates are issued by accredited Certification Authorities (CAs)**. **There exists a CA in every participating country.**

## **Ψηφιακό Πιστοποιητικό (συν.)**

- • **Το λογισµικό του EGEE χρησιµοποιεί κρυπτογραφία δηµοσίου κλειδιού (Public Key Cryptography – PKI) για τις διαδικασίες ασφάλειας, ταυτοποίησης και απόδοσης δικαιωµάτων.**
- • **Τα ψηφιακά πιστοποιητικά που χρησιµοποιούνται ακολουθούν το πρότυπο X.509v3**
- • **Στην Ελλάδα υπεύθυνος για την έκδοση πιστοποιητικών είναι η Αρχή Πιστοποίησης HellasGrid-CA, που λειτουργεί στο ΑΠΘ (http://pki.physics.auth.gr/hellasgrid-ca/).**

**Enabling Grids for E-sciencE**

Important! **Please keep in mind that** the Digital Certificate is strictly personal**. Do not share** your certificate's private keys. Also don't give away your certificate password**.**

ece

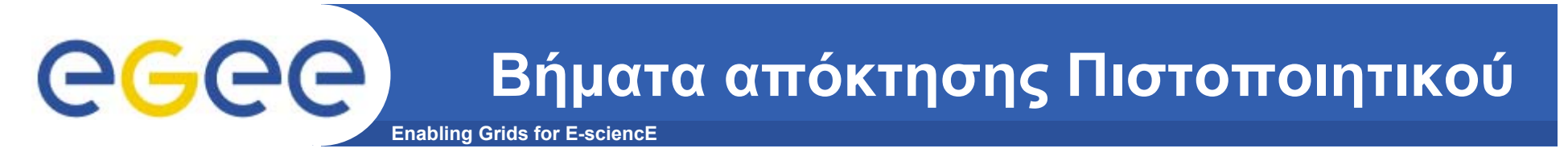

- • **In order to acquire a Digital Certificate you typically have to use the appropriate commands in a UI machine. During the procedure you generate a pair of cryptographic keys, a private and a public, and a certificate request.**
- • Login **to your UI account and issue the command \$ grid-cert-request –int**
- **You will be asked to give a password that will protect your private key. Then you are prompted to complete your personal information**

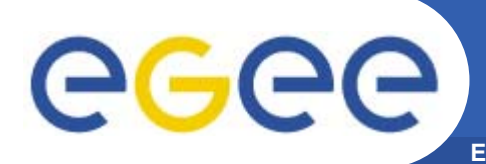

- • **Country Name (2 letter code) [GR]: (enter your country 2 letter code. Usually you will just have to press enter to accept the default value)**
- **Level 0 Organization [HellasGrid]: (again this depends on your country. For Greece it is HellasGrid)**
- • **Level 0 Organizational Unit [isabella.grnet.gr]: (enter your Internet domain as it appears in your email e.g. di.uoa.gr)**
- •**Name (e.g., John M. Smith) []: (enter your Full Name)**
- • **After this step is completed a directory .globus is created under your** \$HOME **directory. In this directory you will find a file with your private key (**userkey.pem**) and a file with the certificate request (**user-cert-request.pem**). The later contains your public key together with the information you have entered previously bundled in a special format.**

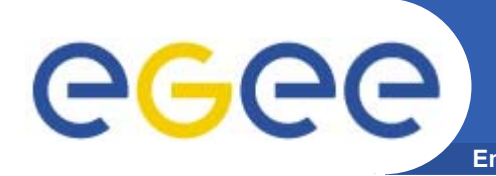

- • **The** user-cert-request.pem **file has to be emailed to your HellasGrid-CA (hellasgrid-ca@physics.auth.gr).**
- $\bullet$  **Also you have to send by fax a proof of identification to the CA responsible.**
- • **The CΑ signs the public key and generates your certificate.**

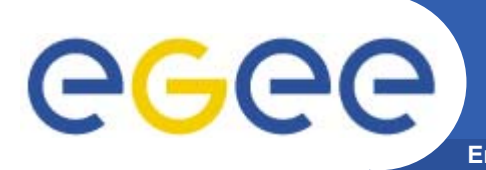

- • **After completing the formal identification step, the CA will issue your certificate and return it to you attached by email.**
- $\bullet$  **Copy the certificate into** .globus **directory with the name**  usercert.pem**.**
- $\bullet$  **You are now ready to use the lcg/glite commands of the EGEE infrastructure.**
- $\bullet$ BUT**… there is one final step…**

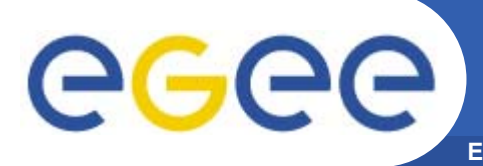

- • **For the process to be complete you will have to send back to the CA a signed email stating that you accept the policies under which the certificate has been issued.** 
	-

*This final step always seems to trouble the newcomers!*

- • **In order to send a signed email you should use an email application that supports S/MIME (Secure MIME) (Most well known mailers support this protocol)**
- • **Your private key and the certificate should be imported to the system from where you will send your mail. To be imported the two files that you have in your .globus directory have to be converted and combined in a single file which follows the so called PKCS#12 format.**
- $\bullet$  **See the instructions at https://lcgregistrar.cern.ch/load\_certificates.html**

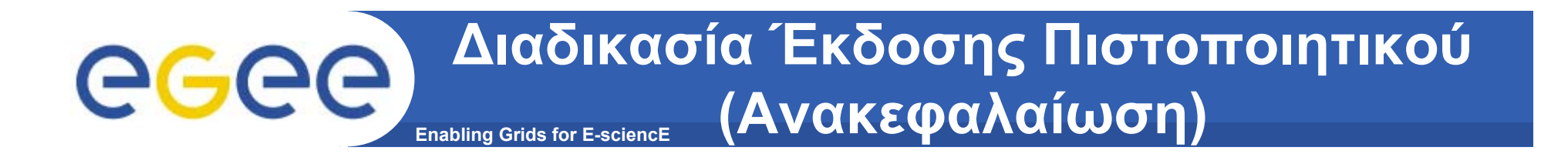

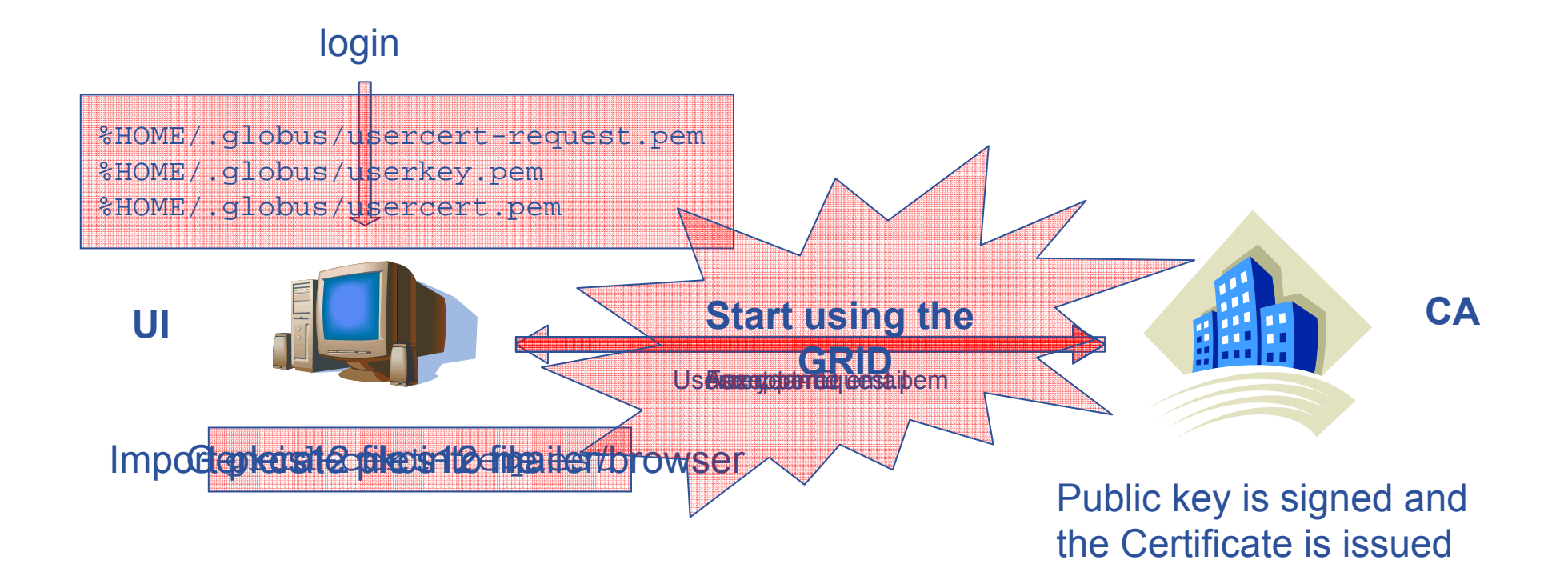

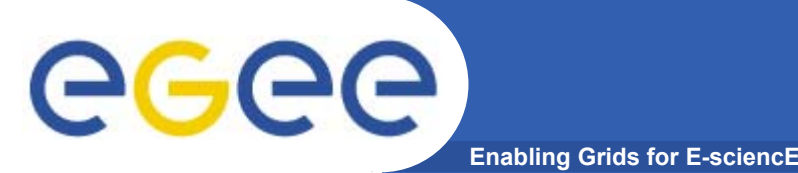

- • **Α VO is a group of users usually working on the same project and using the same application software on the Grid.**
- • To be authorized to use the Grid and do useful work with it (e.g. submit jobs, transfer files etc) you have to enroll to a Virtual Organization (VO)
- $\bullet$  **A list of existing EGEE VOs is available at https://lcgregistrar.cern.ch/virtual\_organization.html**
- • **If you are an experienced Grid user you are already familiar with the concept of VO and you may already belong to one of them. If you participate in one of the LHC experiments (like Atlas, CMS etc) there are already respective established VOs. If you want to join you should contact the appropriate VO manager. General information on how to register can be found at http://lcgregistrar.cern.ch/ and at http://gridit.cnaf.infn.it/index.php?voregister&type=1**

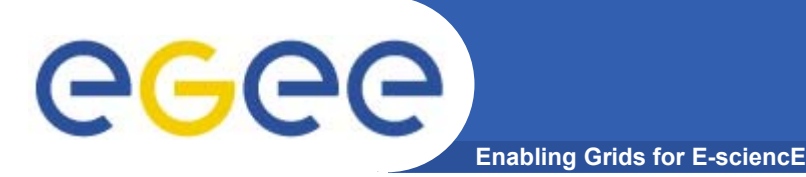

- • **ATLAS VO**: **ATLAS is a particle physics experiment that will explore the fundamental nature of matter and the basic forces that shape our universe.**
	- Home page: http://atlas.web.cern.ch/Atlas/GROUPS/SOFTWARE/OO/
	- VO manager contact: project-lcg-vo-atlas-admin@cern.ch
- • **CMS VO** : **The** Compact Muon Solenoid **experiment under construction for LHC, is a 12000tons detector based on a large, high field supraconductive magnet. CMS is designed to uncover the hypothetical** Higgs **boson and to test various currently unproven models of the ultimate structure of matter**
	- Home page: http://cms-project-ccs.web.cern.ch/cms-project-ccs/
	- VO manager contact: project-lcg-vo-cms-admin@cern.ch
- • **ALICE VO: The** ALICE **Collaboration is building a dedicated heavy-ion detector to exploit the unique physics potential of nucleus-nucleus interactions at LHC energies.** 
	- Home page: http://aliweb.cern.ch/offline/
	- VO manager contact: project-lcg-vo-alice-admin@cern.ch
- • **LHCb is a High Energy Physics Experiment Studying CP Violation at CERN's Large Hadron Collider**
	- Home page: http://lhcb-comp.web.cern.ch/lhcb-comp/
	- VO manager contact: project-lcg-vo-lhcb-admin@cern.ch

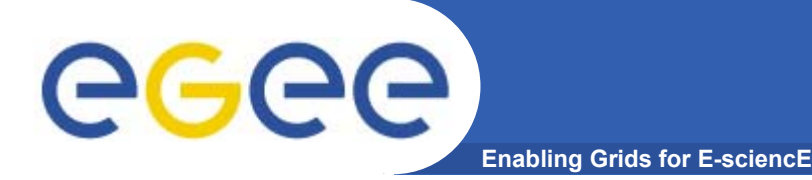

- $\bullet$  **The CERN Grid Deployment group is responsible for deploying and operating the LHC computing environment. The responsibilities of the group and its collaborators include: System support, Grid operations, User Support, Resource planning and scheduling.**
- •**Home page: http://it-div-gd.web.cern.ch/it-div-gd**
- • **Registration page: https://lcgvoms.cern.ch:8443/vo/dteam/vomrs**
- $\bullet$  **VO Manager contact: project-lcg-vo-dteamadmin@cern.ch**

### **Biomed VO**

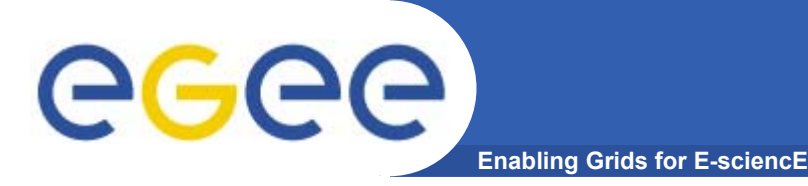

- • **The EGEE biomedical applications group welcomes applications in the medical image processing, the bioinformatics, and more generally the biomedical data processing fields with a need for a grid infrastructure. This procedure concerns the integration of biomedical applications external to the EGEE project (i.e. not supported by the project partners). The selected applications are required to accept the EGEE resource usage policy and to follow EGEE training courses. The applications benefiting from the EGEE infrastructure will have to report on their activity and their use of resources. The application output will be evaluated by external reviewers.**
- •**Home page: http://egee-na4.ct.infn.it/biomed/**
- •**VO Manager contact: legre@clermont.in2p3.fr**

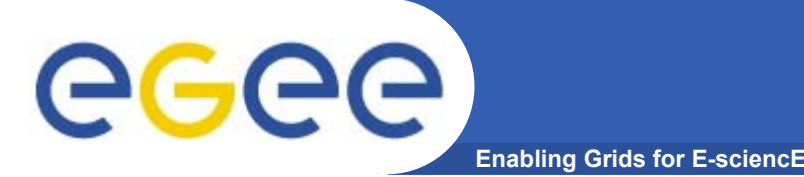

- • **The** Earth Science Research VO **covers research in the fields of** Solid Earth**,** Ocean**,** Atmosphere **and their interfaces. A large variety of communities correspond to each domain, some of them covering several domains.**
- • **Home page: http://datagrid.nadc.nl/twiki/bin/view/ESR/WebHome**
- $\bullet$  **VO manager contact: project-egee-vo-esradmin@cern.ch**

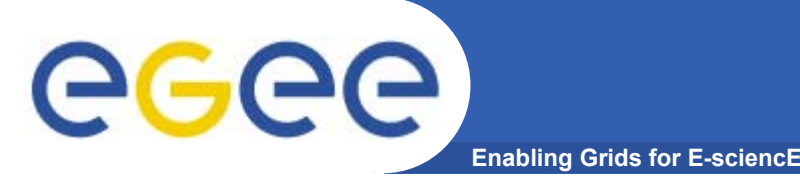

- • CompChem **(Computational Chemistry) VO - Originates from the collaboration between various research groups participating to the COST Chemistry initiative of the EU. Focuses on the development and deployment of a Grid-based European Molecular Simulator (GEMS). Appears to be not fully active yet.**
- •**Home page: -**
- • **VO manager contact: Osvaldo Gervasi osvaldo@unipg.it**

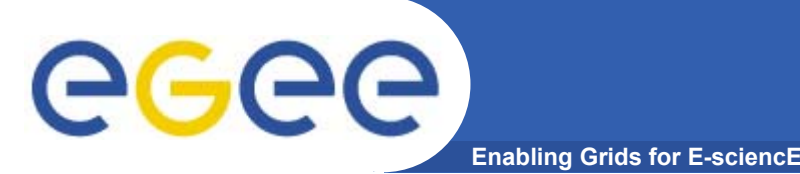

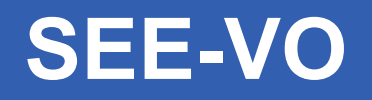

- • **In order to make life easier for the regional users, speed up and simplify the process of new application induction,** EGEE-SEE has established its own VO **called (yes!) SEE-VO.**
- • **This VO will be the most adequate for SEE users that do not fit in any of the existing EGEE VOs or are not able to create their own EGEE-wide VO.**
- • **In order to request acceptance to the SEE-VO as a user you have to fill the following request form: https://www.grid.auth.gr/services/voms/SEE/request.ph p.**
- • **Please note that this page has to be visited using the browser on which you have already loaded your digital certificate otherwise the process cannot be completed.**

#### **Πως µπορώ να δηµιουργήσω το δικό µου VO;** ece **Enabling Grids for E-sciencE**

- • **Check to see if your experiment/group is already covered by an existing VO.**
- $\bullet$  **Contact EGEE-NA4 and Operations Advisory Group (OAG) coordinators.**
- • **Minimal resources required:**
	- VO membership server (VOMS).
	- >1 resource centers which accept the VO.
	- Access to resource broker/WMS.
	- Access to file catalog.

#### ece **Που µπορώ να αποταθώ για βοήθεια Enabling Grids for E-sciencE**

- • **The official channel to report a problem and request for help is the EGEE-SEE Helpdesk.**
- • **Create an** account **at the Helpdesk and whenever you run into trouble, get stack or feel that there is a bug in the software, visit the helpdesk and check the knowledge base; the problem may have appeared and resolved in the past.**
- • **If you don't find anything relative open** a new trouble ticket**. Your request will be propagated to the appropriate support team that will get in contact with you in order to clarify the exact problem and help you resolve it.**
- • **You may also visit the top-level EGEE Helpdesk, known as** Global Grid User Support (GGUS), **which keeps its own knowledge base of user (and operational) problems. Keep in mind though that if you open a ticket at GGUS it will be eventually forwarded to EGEE-SEE (yes there is no way to escape from us ;-))**

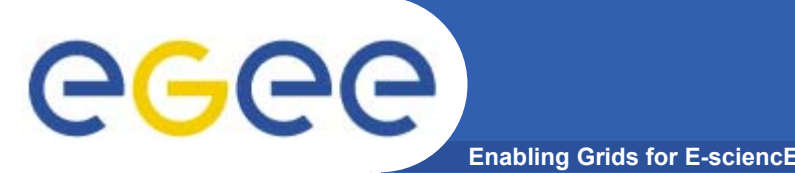

- • **Operated by** NCSR "Demokritos" **- Institute of Nuclear Physics (http://grid.inp.demokritos.gr/)**
- • Responsibilities – **To guide new users in their first steps in the Grid and provide continuous support in their activities.**
- $\bullet$ Email **(egee-user-support@inp.demokritos.gr)**
- •Wiki **(http://wiki.egee-see.org/index.php/Users)**
- • Mailing list **(user-info@grnet.gr) – Includes all registered grid users**
- • Newsletter **– Published every ~2 months in Greek. Provides local and EGEE-wide news update (http://grid.inp.demokritos.gr/indexegeenewsletter.htm)**

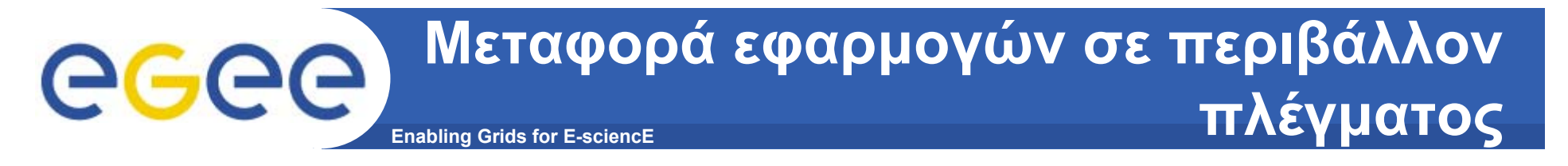

- • **How do I port my application to the grid?**
	- GILDA team
		- http://egee-na4.ct.infn.it/genapps/
		- https://gilda.ct.infn.it/
	- Biomed Task Force
		- http://egee-na4.ct.infn.it/biomed/index.php
	- ARDA (**A R**ealisation of **D**istributed **A**nalysis for LHC)
		- http://lcg.web.cern.ch/LCG/activities/arda/arda.html
	- $\mathsf{EIS}$  The mandate of the Experiment integration support Team (EIS/ECGI) is to help the experiments in integrating their software with the LCG middleware and in understanding the functionalities, and to provide support during the integration and testing process.

http://grid-deployment.web.cern.ch/grid-deployment/cgibin/index.cgi?var=eis/homepage

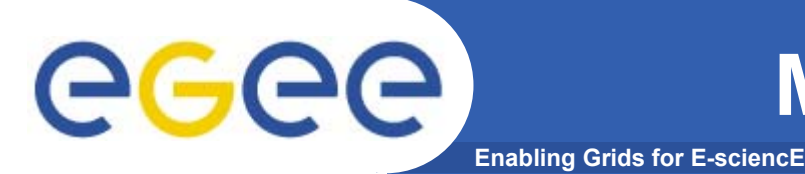

- • **How do I use the EGEE middleware?**
	- LCG Users' Guide:

http://lcg.web.cern.ch/LCG/users/support.html

– EGEE tutorials:

http://www.egee.nesc.ac.uk/schedreg/index.html

#### •**How do I find documentation for the software?**

– Training material:

http://www.egee.nesc.ac.uk/trgmat/index.html

– LCG:

http://grid-deployment.web.cern.ch/grid-deployment/cgibin/index.cgi?var=eis/docs

– Glite

http://glite.web.cern.ch/glite/documentation/

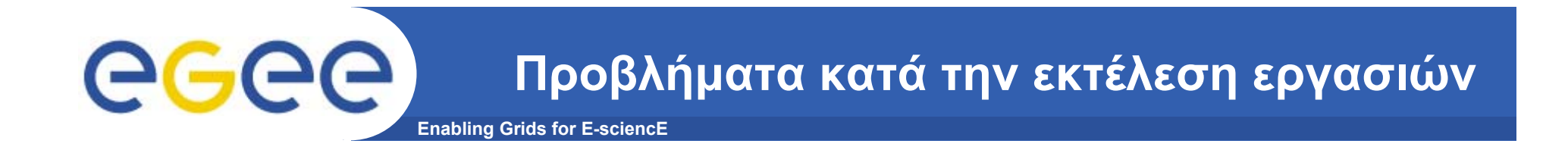

#### $\bullet$ **Who do I contact if my jobs fail?**

- GGUS system is the main user support framework. https://gus.fzk.de/pages/home.php
- Contact via email as well:

MyVO-user-support@ggus.org (MyVO=atlas, biomed, ...)

helpdesk@ggus.org

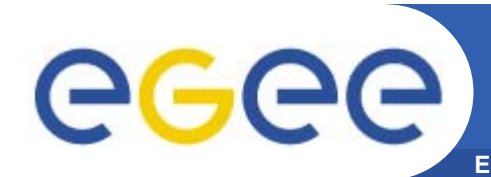

- $\bullet$  **At the time being a semi formal procedure for new application evaluation has been established but has not been actually put into service. The plan is to establish a small EGAAP-SEE that will assess new applications based on criteria followed by EGAAP but with relaxed requirements.**
- • **Keep in mind that the applications that will be deployed in the SEE-VO will be able to run only in the SEE clusters.**
- • **Also users registered to SEE-VO may be able to utilize only the SEE resources and not all of the EGEE testbed.**

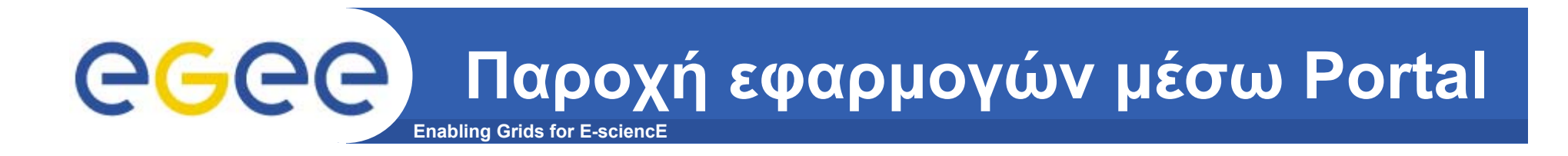

- $\bullet$  **How do I make my application available via a portal?**
	- $-$  Talk with GENIUS developers.
		- GENIUS Portal: https://genius.ct.infn.it/
	- Also some portals deployed in biomedical community.

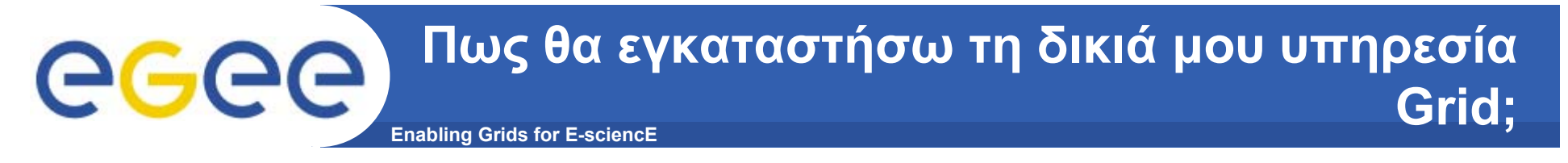

- • **How do I incorporate a new service in the grid?**
	- The architecture of the middleware is service-oriented. In general there is no problem to contact VO-specific services from jobs on the grid.
	- $-$  If the new service must interact with existing services, it is best to contact the middleware developers (JRA1) about how to achieve this.
	- VO-services at the site-level are very contentious and not advised.

#### $\bullet$ **How do the developers know about my requirements?**

- Review the existing requirements in the requirements database: https://savannah.cern.ch/support/?group=egeeptf
- Ask the NA4 coordinators for write-access to the database to add new requirements.

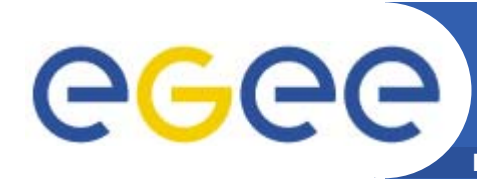

- • **How do I negotiate for more resources?**
	- The OAG (Operations Advisory Group) helps negotiate for having more resources made available for a VO.
	- The process involves answering a questionnaire and going through an interview to understand in detail the needs of the applications.
	- The results are circulated to the ROCs and sites volunteer to support the application.
	- $-$  Normally part of the MoU process.

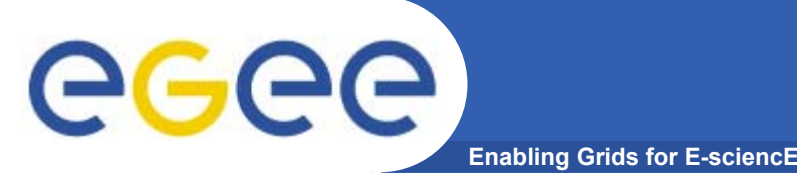

- • **Where can I see the resource consumption of my VO?**
	- The APEL accounting system keeps track of resource utilisation on the grid.
	- $-$  Summaries of the usage can be found on the accounting site: http://goc.grid-support.ac.uk/gridsite/accounting/index.html
- • **Where can I see the state of the grid?**
	- The Grid Operations Centre (GOC) maintains a map with the overall state of the grid and links to various monitoring pages.
	- http://goc.grid-support.ac.uk/gridsite/monitoring/
	- http://goc03.grid-support.ac.uk/googlemaps/lcg.html
	- $-$  Our ROC also keeps track of the regional Grid resources
	- http://goc.grid.sinica.edu.tw/gstat/SouthEasternEurope.html
	- http://mon.egee-see.org/gridice/site/site.php
- $\bullet$  **Where can I see the resources available to my VO?**
	- The CIC portal contains various views grid status and grid information.
	- https://cic.in2p3.fr/index.php?id=endusers

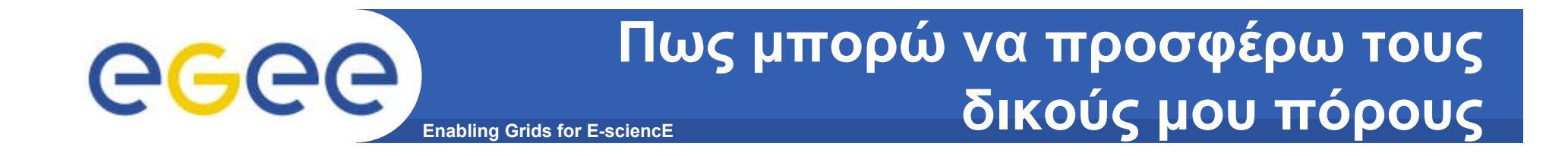

- $\bullet$  **How do I incorporate my resources into the grid?**
	- The steps for creating a site in the EGEE infrastructure are documented at the links below.

http://public.eu-egee.org/join/

http://lcg.web.cern.ch/LCG/Sites/site-start.html

Process is handled by the Regional Operation Centres (ROCs).

Send mail to **Ognjen Prnjat** (oprnjat@grnet.gr) and

**Kostas Koumantaros** (kkmoum@grnet.gr) .

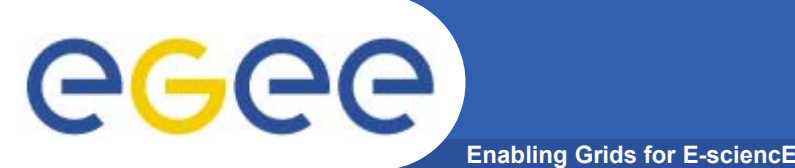

### **Που µπορώ να βρω επιπλέον πληροφορίες**

- • **For newcomers in Grid computing, a good place to start is CERN's Grid Café. There you will find answers for basic questions like "***What is the Grid?***", "***What the Grid can do for me?"* **and so on.**
- • **The** *Global Grid User Support (GGUS)* **site maintains a list of support documents produced within EGEE. You can find them at https://gus.fzk.de/pages/docu.php. Among them you should definitely have a look at the LCGs User's Guide, the LCG's FAQ and the Grid dictionary.**
- • **If you are anxious to start using the Grid consult the LCG-2 User Scenario. It provides a step-by-step explanation on how to submit your job and handle your data on the Grid.**
- • **Also it is worth having a look at these tutorials given at Clermont-Ferrand - FRANCE, which although are focused on the Biomed community, contain useful introductory material for every user of EGEE.**

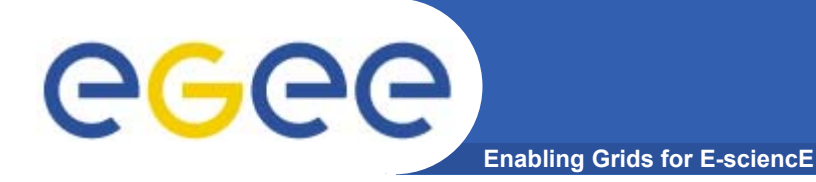

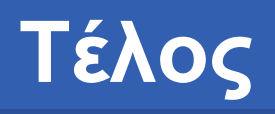

# **ΕΡΩΤΗΣΕΙΣ;**

I !

### **Enabling Grids for E-sciencE Too bad… you missed all the fun**

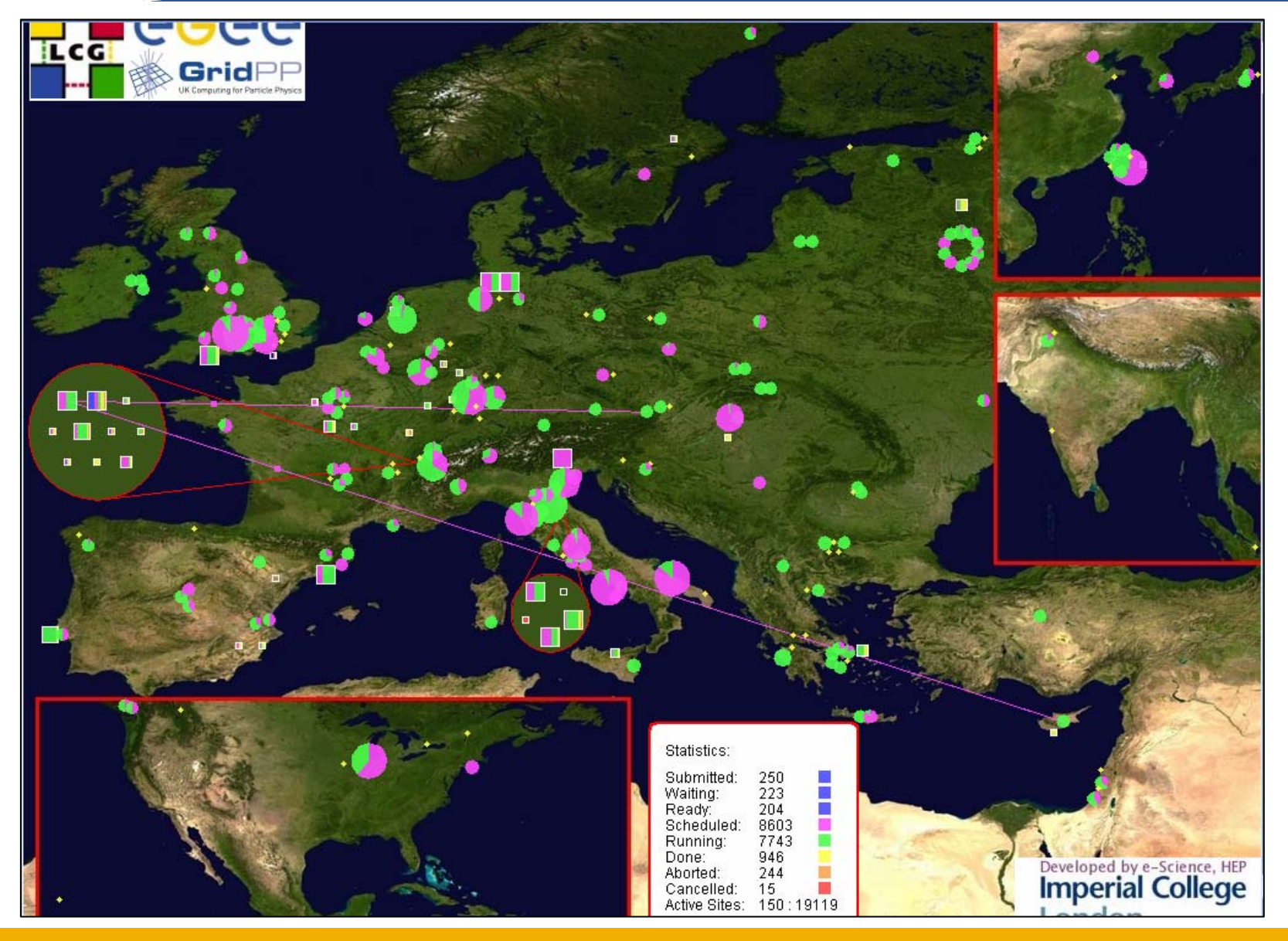

INFSO-RI-508833

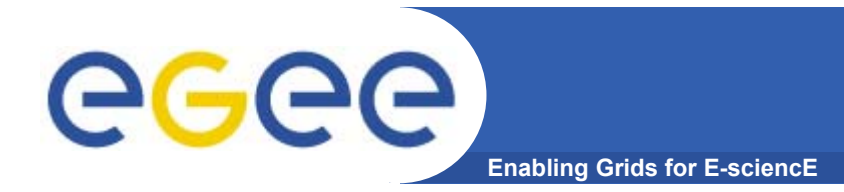

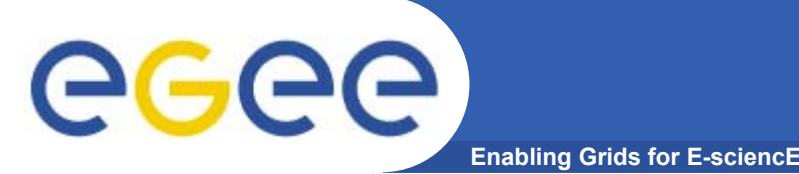

### **Atlas VO**

- • ATLAS **is a particle physics experiment that will explore the fundamental nature of matter and the basic forces that shape our universe. The ATLAS detector will search for new discoveries in the head-on collisions of protons of extraordinarily high energy. ATLAS is the largest collaborative effort ever attempted in the physical sciences. There are 1800 physicists participating from more than 150 universities and laboratories in 34 countries.**
- •**Home page:**

**http://atlas.web.cern.ch/Atlas/GROUPS/SOFTWARE/OO/**

 $\bullet$ **VO manager contact: project-lcg-vo-atlas-admin@cern.ch**

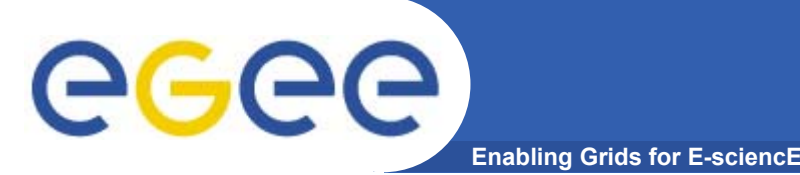

### **CMS VO**

- • CMS**, the** Compact Muon Solenoid **experiment under construction for LHC, is a 12000tons detector based on a large, high field supraconductive magnet. CMS is designed to uncover the hypothetical** Higgs **boson and to test various currently unproven models of the ultimate structure of matter; it will also have the versatility necessary to uncover unexpected phenomena at LHC energies.**
- $\bullet$  **Home page: http://cms-project-ccs.web.cern.ch/cmsproject-ccs/**
- **VO manager contact: project-lcg-vo-cmsadmin@cern.ch**

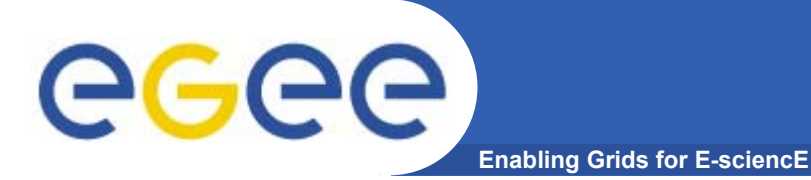

- $\bullet$  **The** ALICE **Collaboration is building a dedicated heavyion detector to exploit the unique physics potential of nucleus-nucleus interactions at LHC energies. Its aim is to study the physics of strongly interacting matter at extreme energy densities, where the formation of a new phase of matter, the quark-gluon plasma, is expected.**
- •**Home page: http://aliweb.cern.ch/offline/**
- • **VO manager contact: project-lcg-vo-aliceadmin@cern.ch**

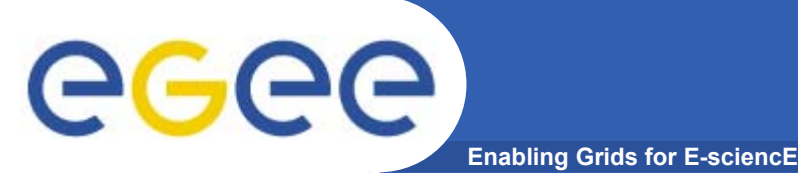

- $\bullet$  LHCb **is a High Energy Physics Experiment Studying CP Violation at CERN's Large Hadron Collider**
- •**Home page: http://lhcb-comp.web.cern.ch/lhcb-comp/**
- $\bullet$  **VO manager contact: project-lcg-vo-lhcbadmin@cern.ch**